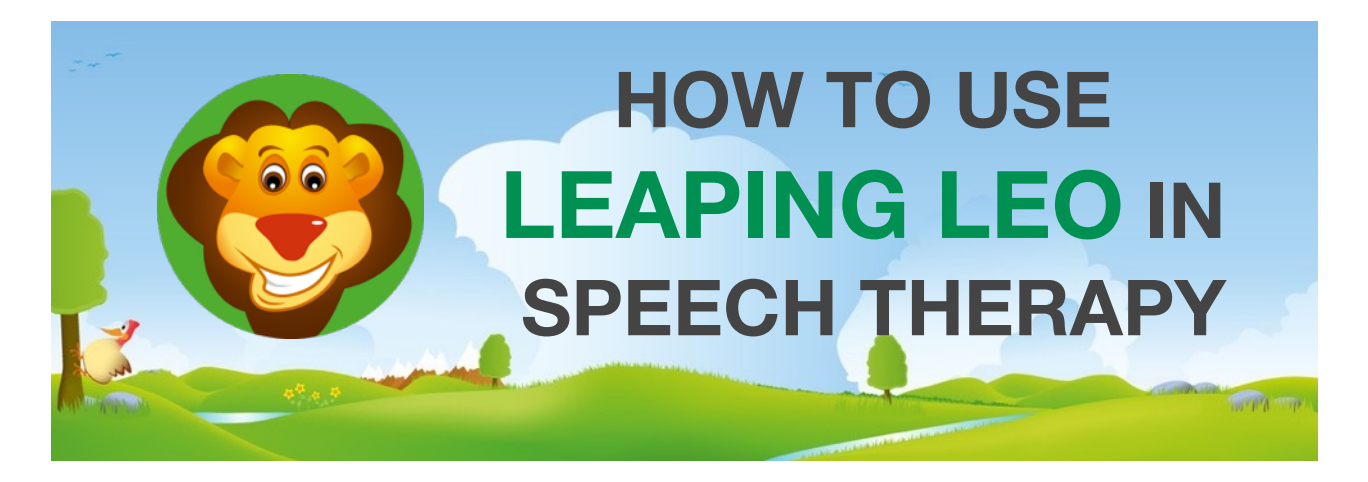

Use your voice to jump, fly and leap together with Leo and his friends! Leaping Leo is a versatile, encouraging, multipurpose tool for Speech-Language Pathologist (SLP) to make speech related exercises even more enjoyable for children. This document is a short guidebook on different kind of exercises made possible by Leo. Also, the different settings and calibration of the microphone are covered in detail.

## **EACH GAME LEVEL HAS A SPECIFIC GOAL**

The different game levels in Leaping Leo have specific goals:

**Focus in number of repetitions**: Almost all game levels in Leaping Leo strongly encourage repetitions of sounds. The child may be asked to help Leo complete game levels by using specific words, for example, with desired variations of the /r/ sound. Good game levels for repetitive exercises are levels #1, #2, #3, #4, #7, #9, #10, #11, #12, #13 and #18.

**Focus in correct timing:** In certain game levels the goal is to control the timing of the sounds produced. Especially the levels #5, #6, #8 and #17 are good choices for timing exercises. For example, in the game level #6 Leo needs to change track according to player's voice to avoid obstacles.

**"Just one more level, I can do this! "**

**Focus in duration:** In the level #14 the player needs to produce sounds with correct duration to get the cannonball flying. The longer the sound ("aaaah" vs. "aah"), the more gunpowder will be charged in the cannon. In the game level #15 the player needs to produce sound continuously to push the skull back into the hole.

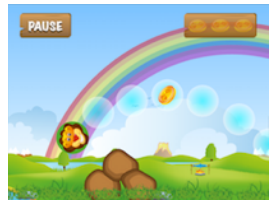

Level #2

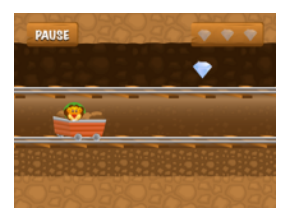

Level #6

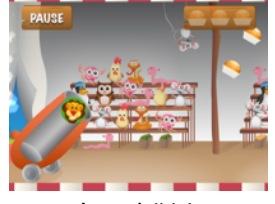

Level #14

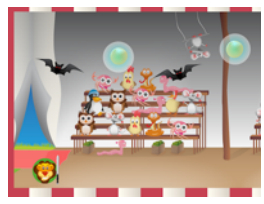

Level #16

**Focus in controlling the sound volume:** The goal in the game level #16 is to collect all oranges by making Leo jump according to sound volume.

The following pages will present instructions for settings & calibration.

Leaping Leo is compatible with **Apple iPad** and **iPad Mini** devices.

## **LEAPING LEO - THE FIRST STEPS**

**iPad settings:** It's good to check first whether setting "Mute system sounds" is enabled or disabled. If enabled this setting will mute sounds from apps like games but typically not from video or music players. Mute is enabled or disabled from iPad control panel or side switch.

**Downloading Leo from App Store:** Leaping Leo can be downloaded from Apple App Store by first clicking "App Store" icon in iPad, then writing "Leaping Leo" in the app store's search window, and after found, selecting buttons for "GET" and "INSTALL".

When opening the app for the first time the starting menu will present the following items: Calibrate, Options, Profile and Play. Let's now go through the purpose of each menu in detail:

**1. Calibrate.** Firstly, it's good idea to calibrate the microphone threshold according to desired voice level. Page 3 of this guide presents detailed but simple instructions on how to do it.

**2. Options.** For start you can leave the Options page in default values. This means the level guide pages are enabled ("ON"), voice controlled menus are disabled ("OFF") and there is not yet need to reset the achievements in the game levels ("Reset").

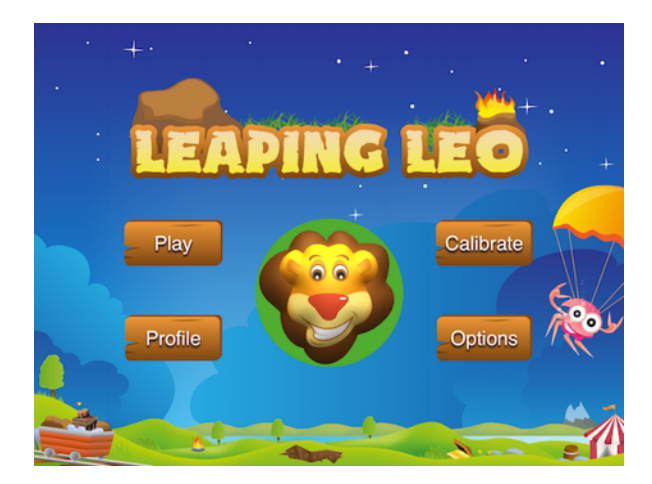

### **"The first four levels are free to play!"**

**3. Profile.** Each player can select a favourite game character in the Profile page. There are nine good looking ready-made characters to choose from and three placeholders for own photos to be used as the game character. By using the iPad's camera you can make the player to be part of the Leo's world!

Now you have done all initial preparations and you are good to go!

**4. Play.** When choosing "Play" you are presented a left-right scrollable level selection panel with all together 18 different game levels. The first 4 levels are free to try, whereas in the full game there are 18 levels available to play in any order. Please go back to page 1 of this document to see the specific therapeutic goals in each of the game levels.

**Purchasing the full game:** The free game version comes with four first levels open. When you select any of the other levels you will be presented an option to purchase the full game as an inapp purchase.

Have a good time with Leaping Leo!

#### Adjusting Leo to react to desired voice level.

# **CALIBRATION MADE REALLY SIMPLE**

In the Calibrate page you will find a slider control which is used to adjust Leo's voice threshold from low to high. The goal of calibration is to make Leo react to voice approximately at normal conversational loudness level as presented in the following pictures:

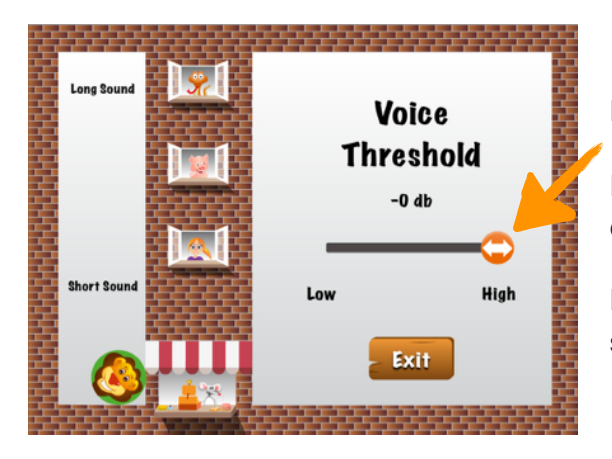

### Example 1: **Voice threshold is too high**

If voice threshold setting is too high Leo will react only to extremely loud voices (if at all).

Please move the slider gradually to the left until Leo starts to jump according to desired loudness level.

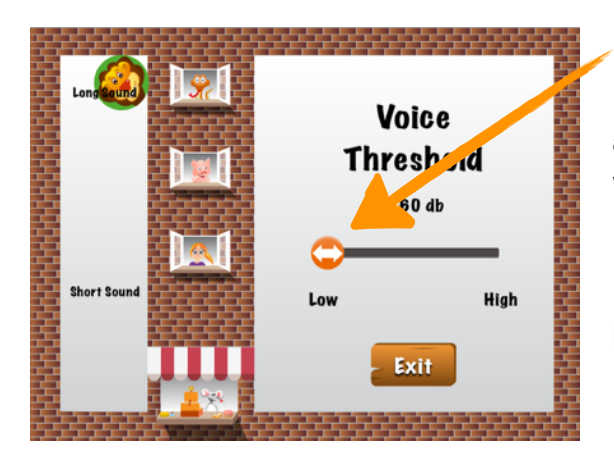

### Example 2: **Voice threshold is too low**

If voice threshold setting is too low Leo will react to all possible sound (like the cosmic noise) and Leo will insist going through the roof!

Please move the slider gradually to the right until Leo starts to jump according to desired loudness level.

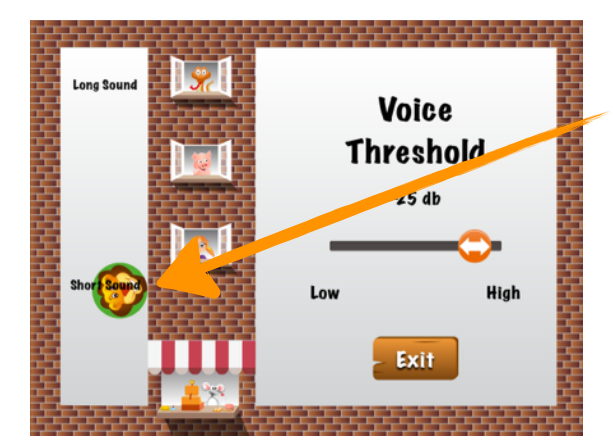

### Example 3: **Voice threshold is just right!**

The voice threshold is just right when a short sound (about half a second) makes Leo reach the level of text "Short Sound". A bit longer sound (one second) shall make Leo jump all the way up to the level of text "Long Sound".

A suitable Voice Threshold depends on the version of the iPad device and also about the surrounding noise level. To exit calibration press "Exit".

All feedback is welcome to email: **[feedback@outloud.fi](mailto:feedback@outloud.fi)**